1. Start Weka, open Bayes Network Editor (Under tools menu)

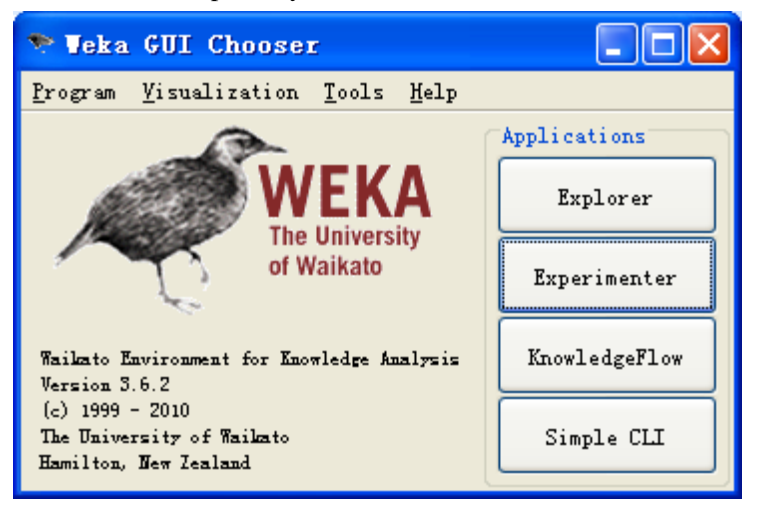

2. File -> load contact-lenses.arff (under weka's data folder)

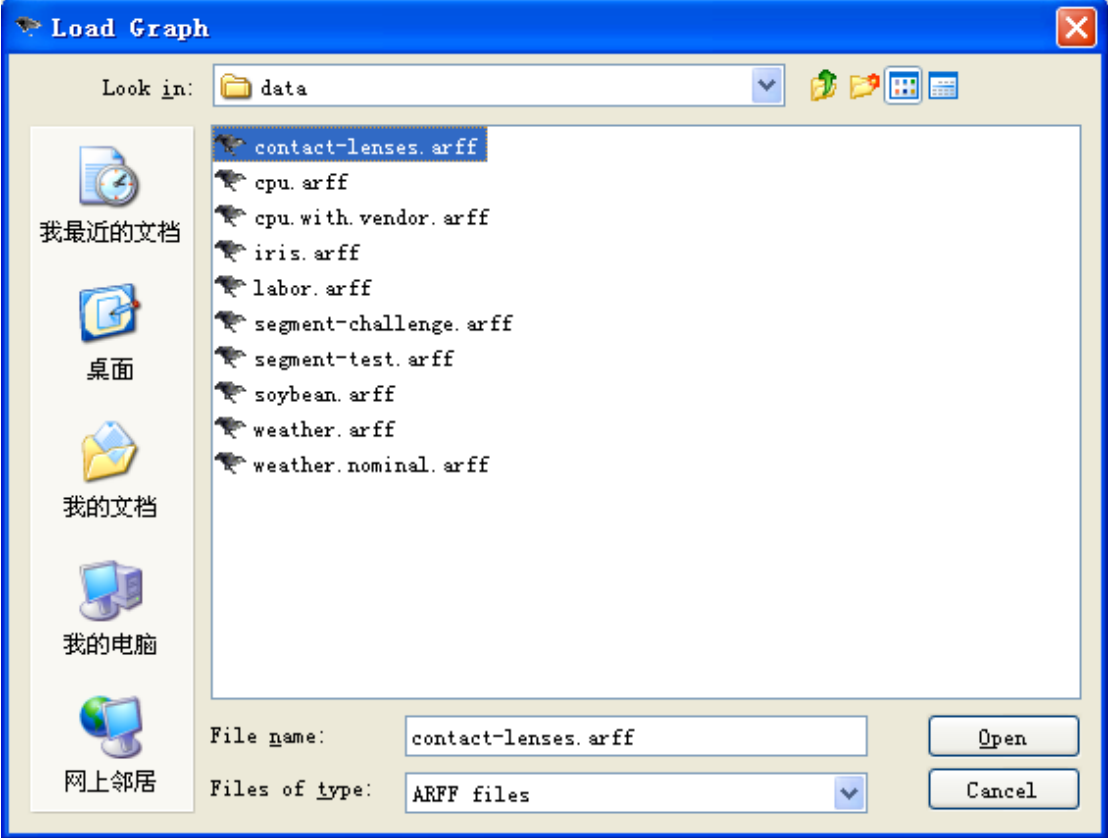

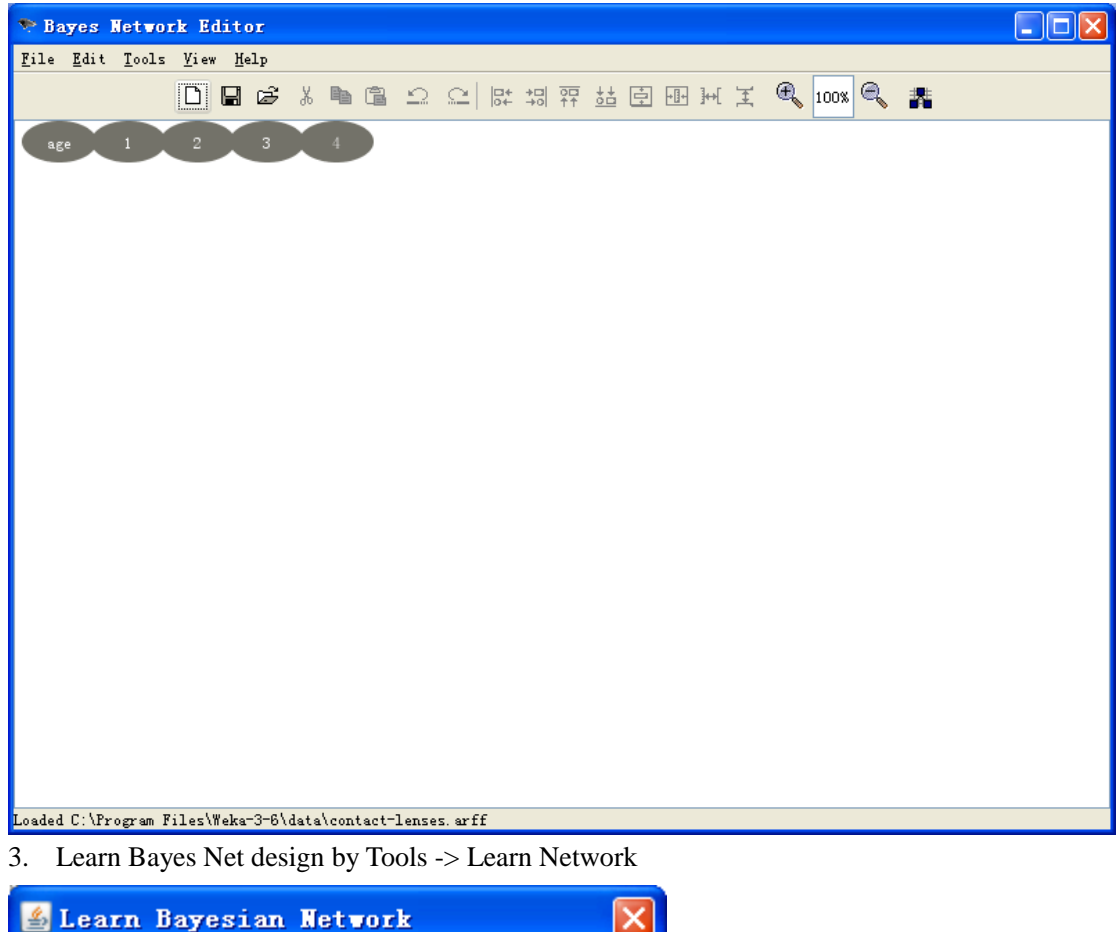

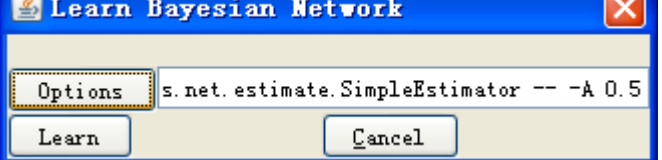

4. Press "Learn"

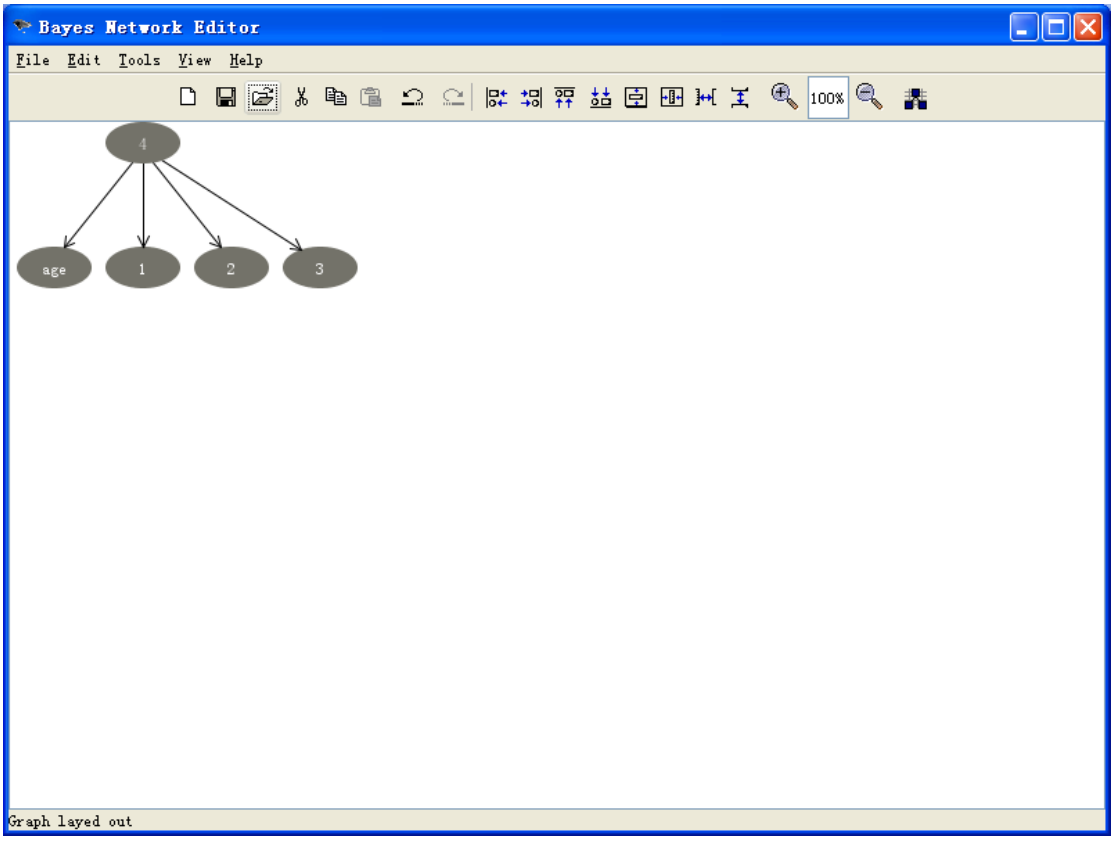

5. Save the graph as lenses.xml

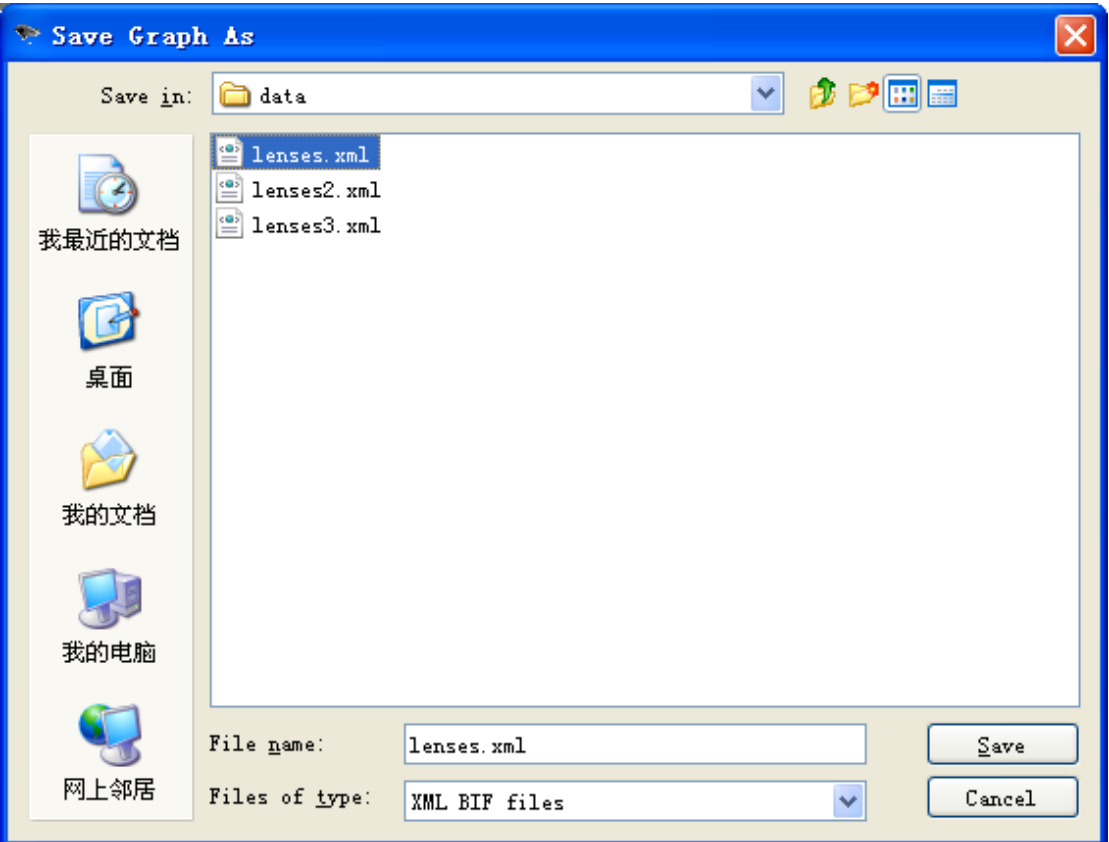

6. Open Explorer (don't close Bayes net editor)

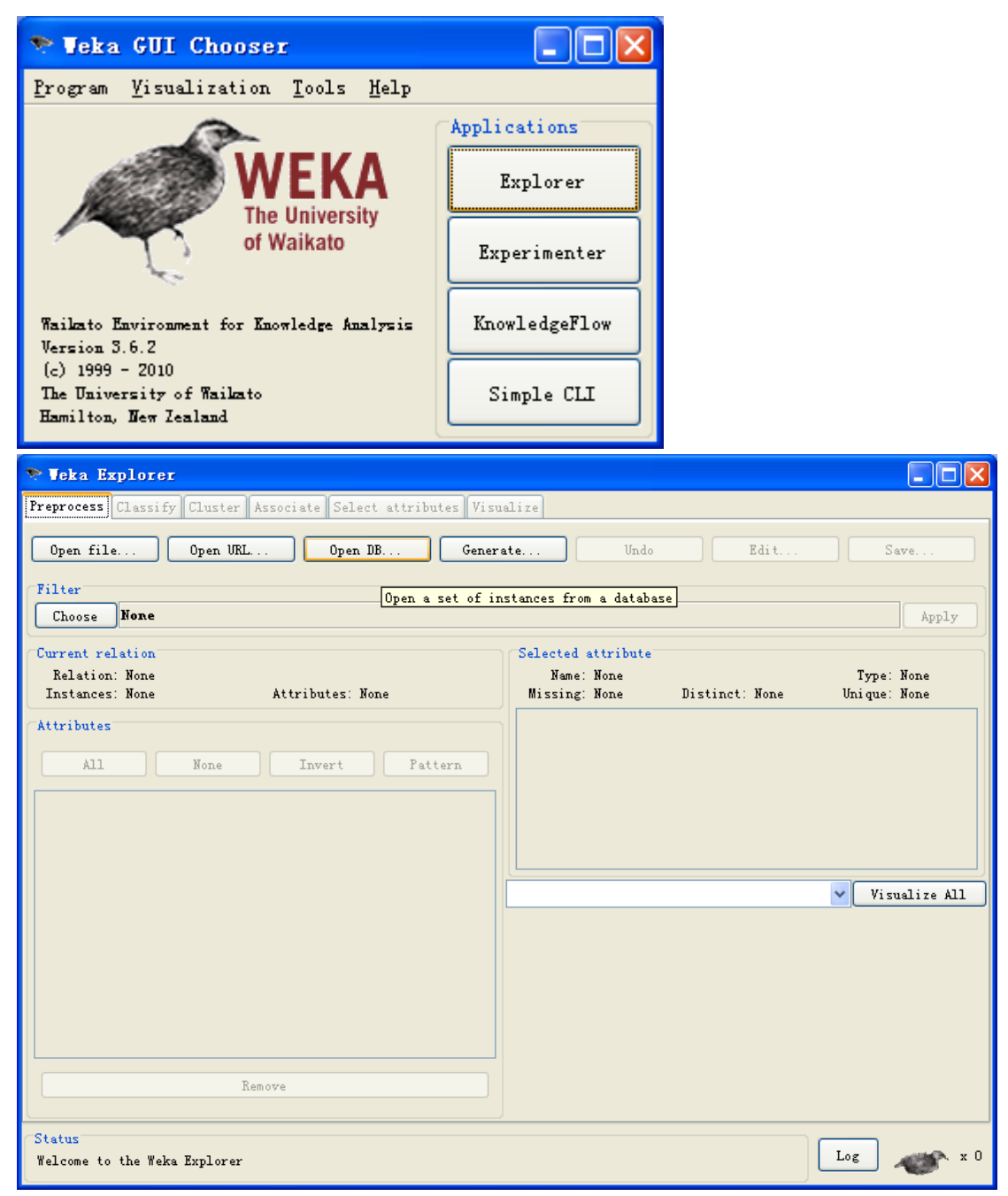

7. Open file… -> contact-lenses.arff

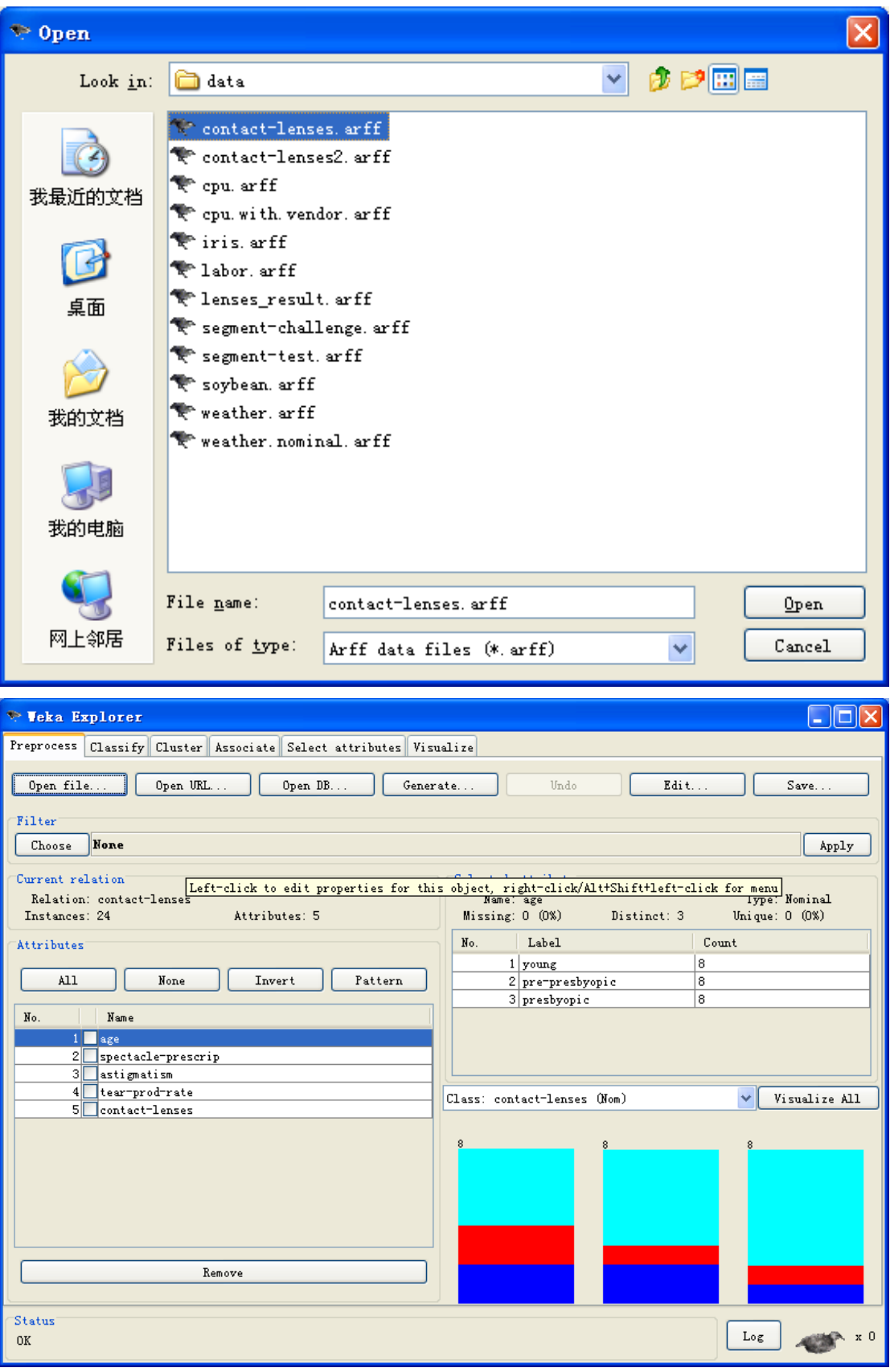

8. Classify Tab

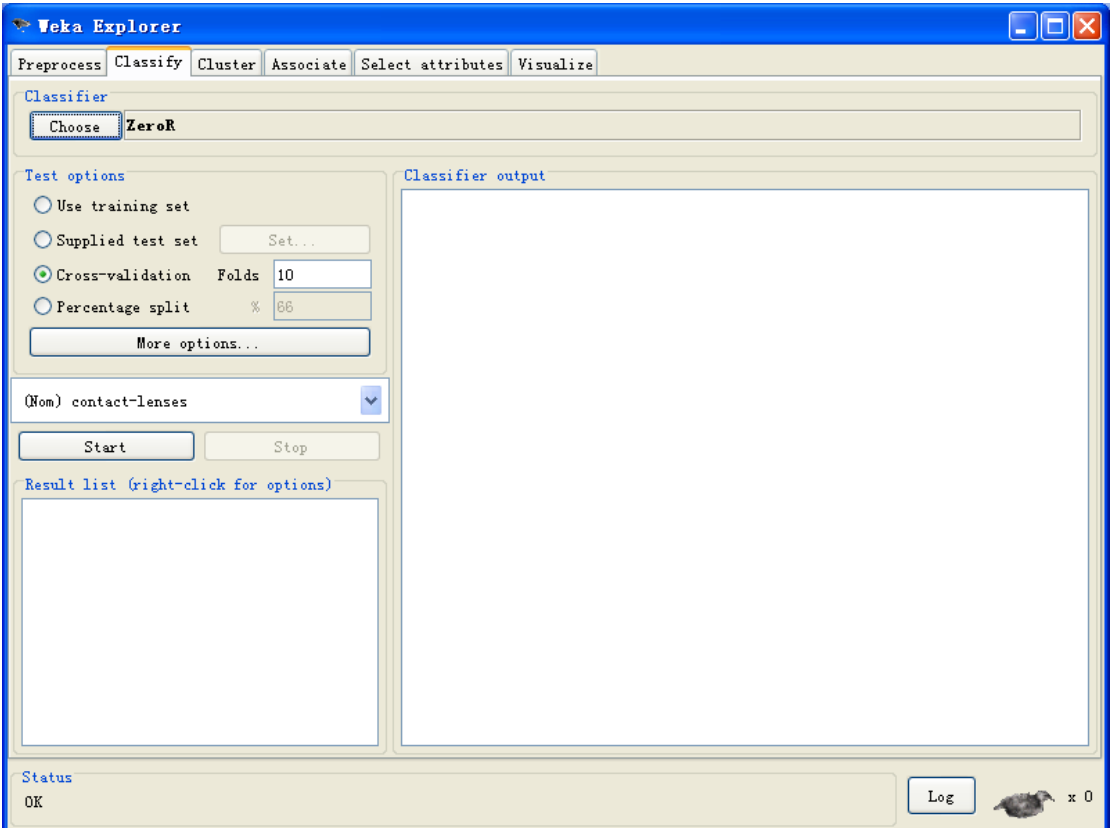

## 9. Choose ->Bayes net

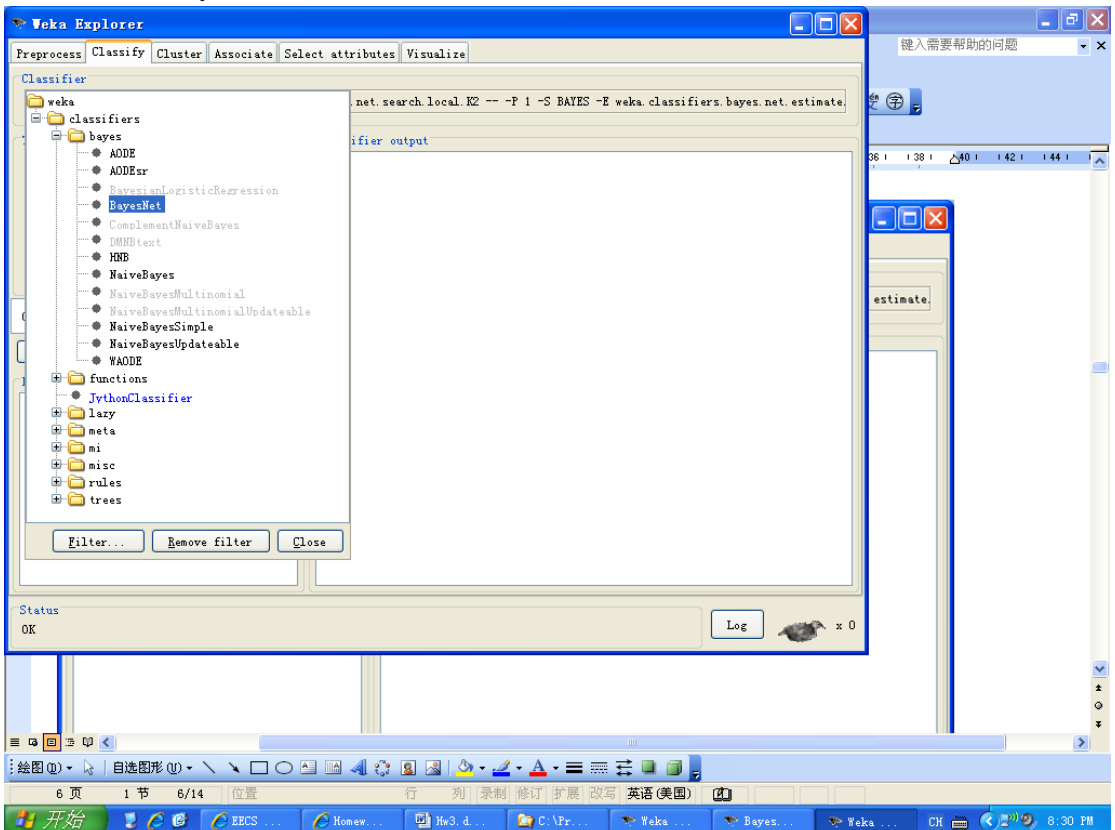

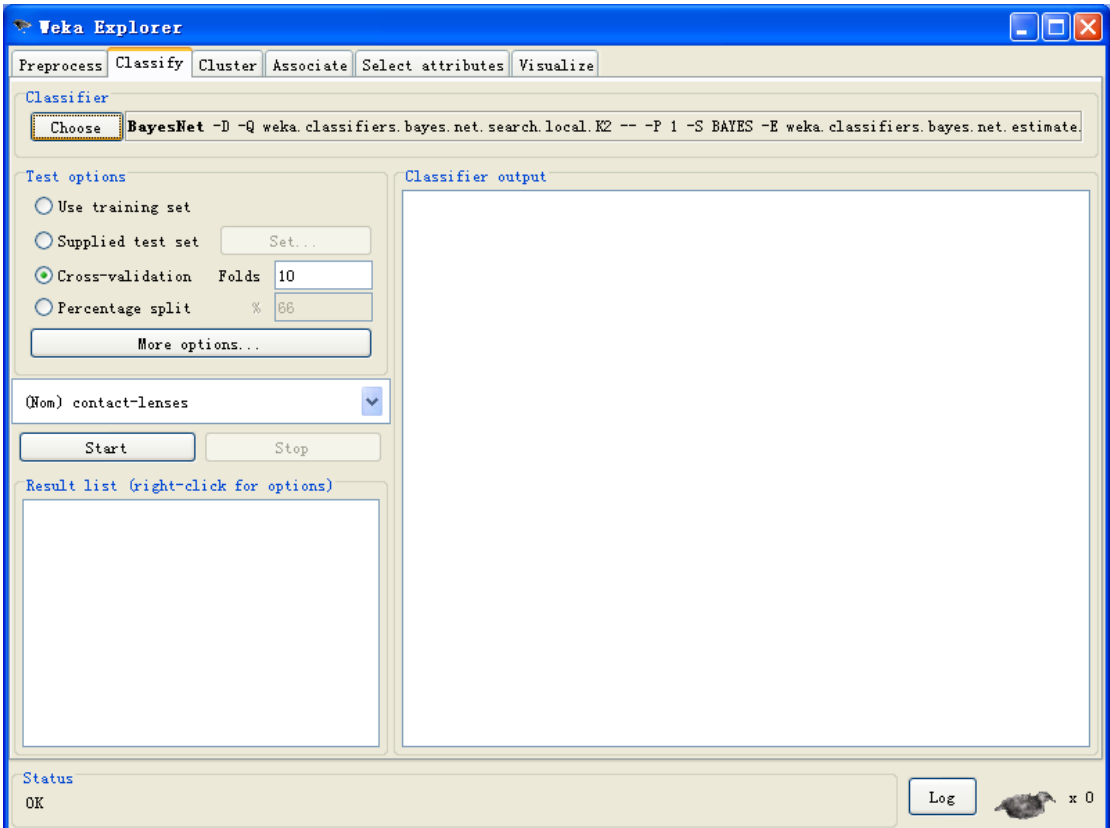

10. Click the bold "Bayes net" (yes, the text!)

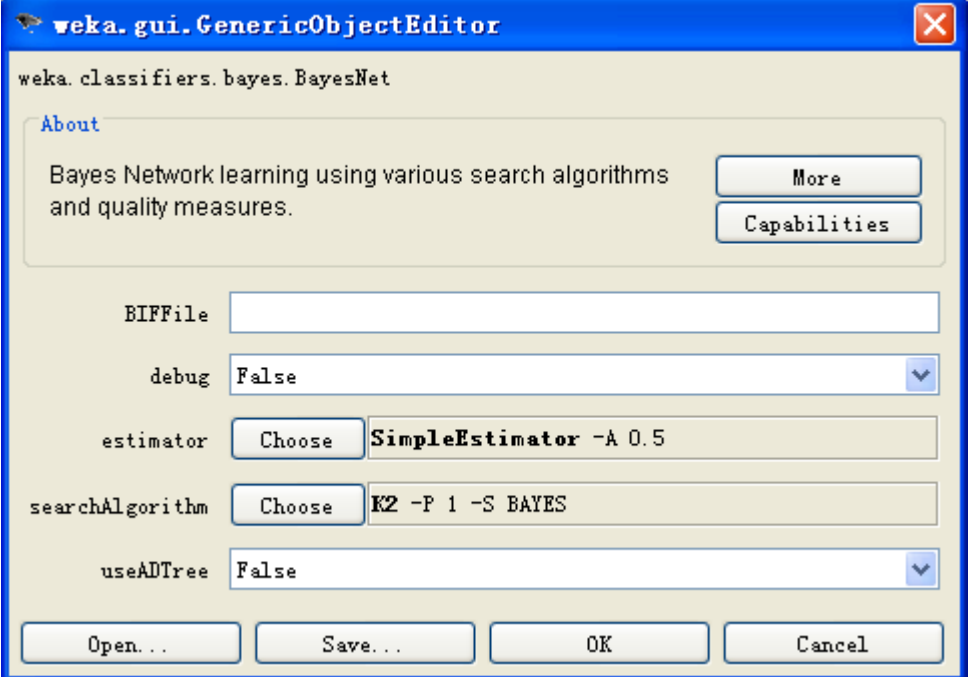

11. Search algorithm -> choose -> from file (under "fixed")

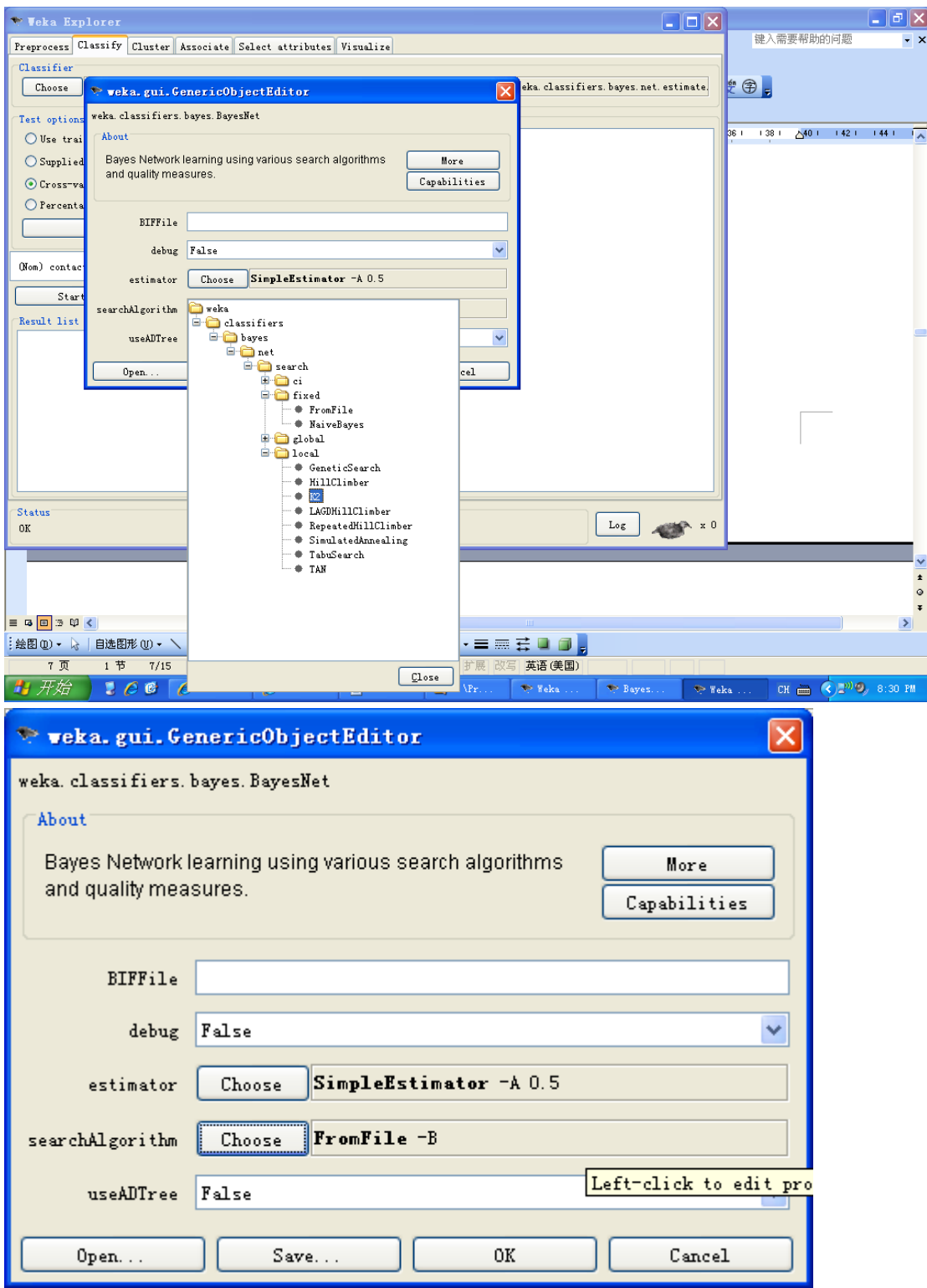

12. Click the bold text "FromFile"

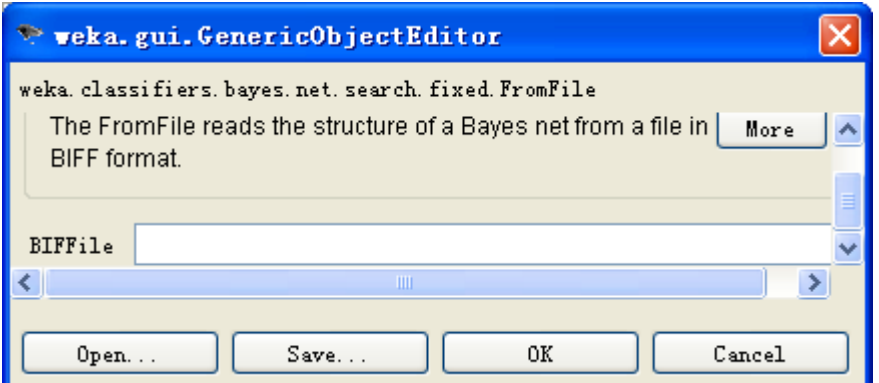

13. type the path in the "BIFFILE" box

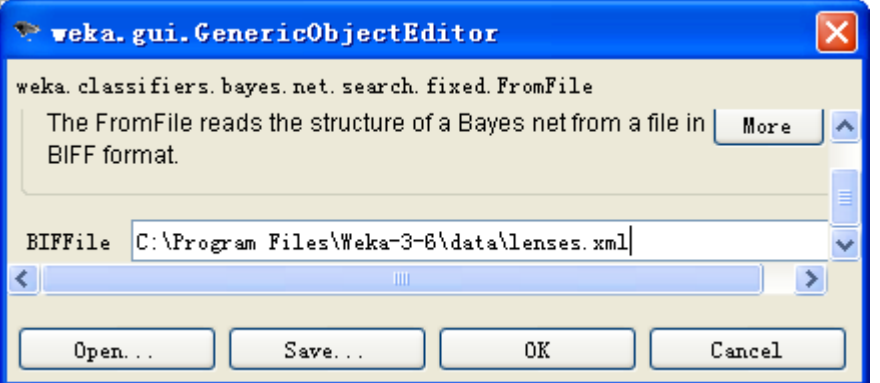

14. Press OK, OK

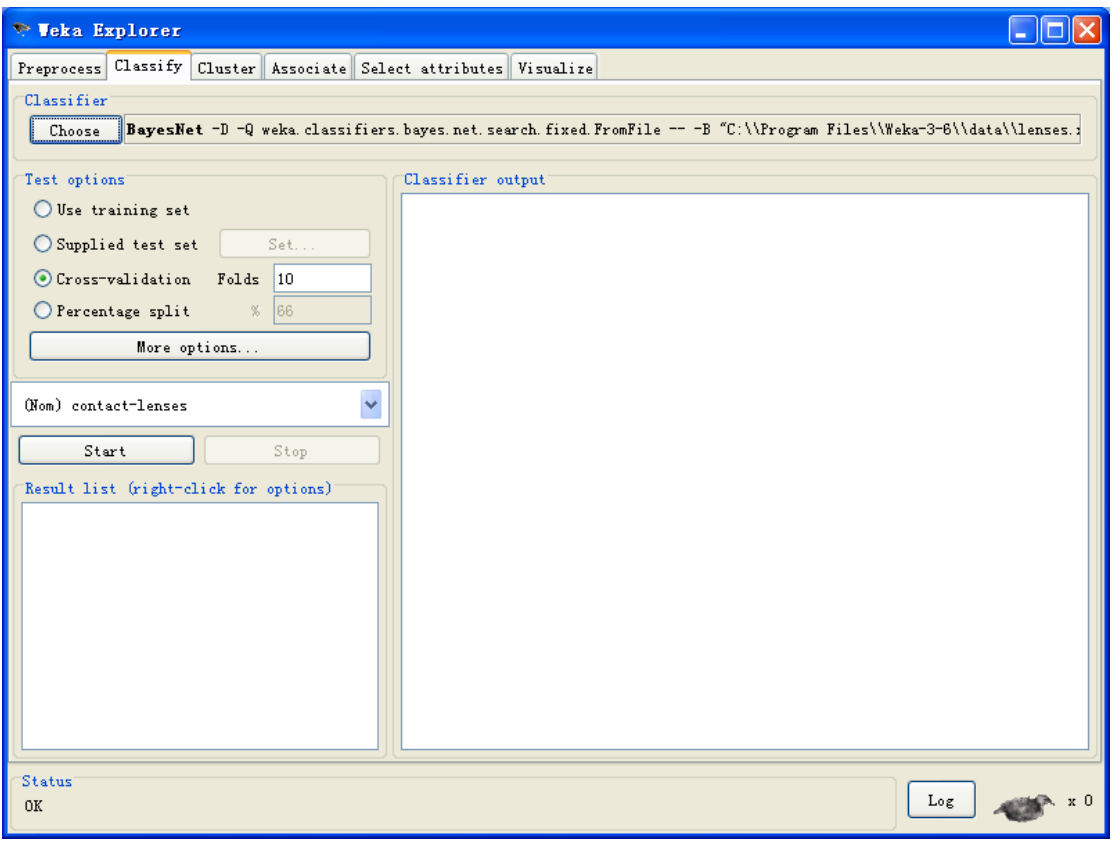

15. Change the folds of cross-validation to 2

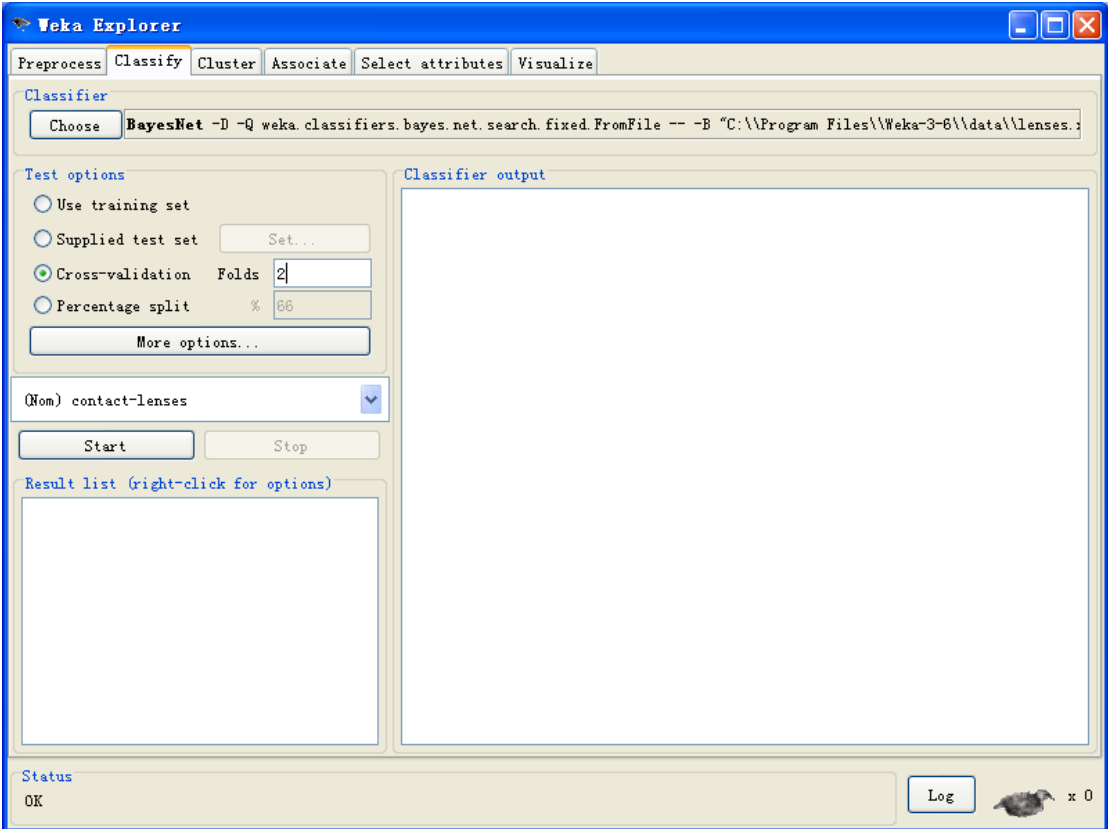

#### 16. Press start

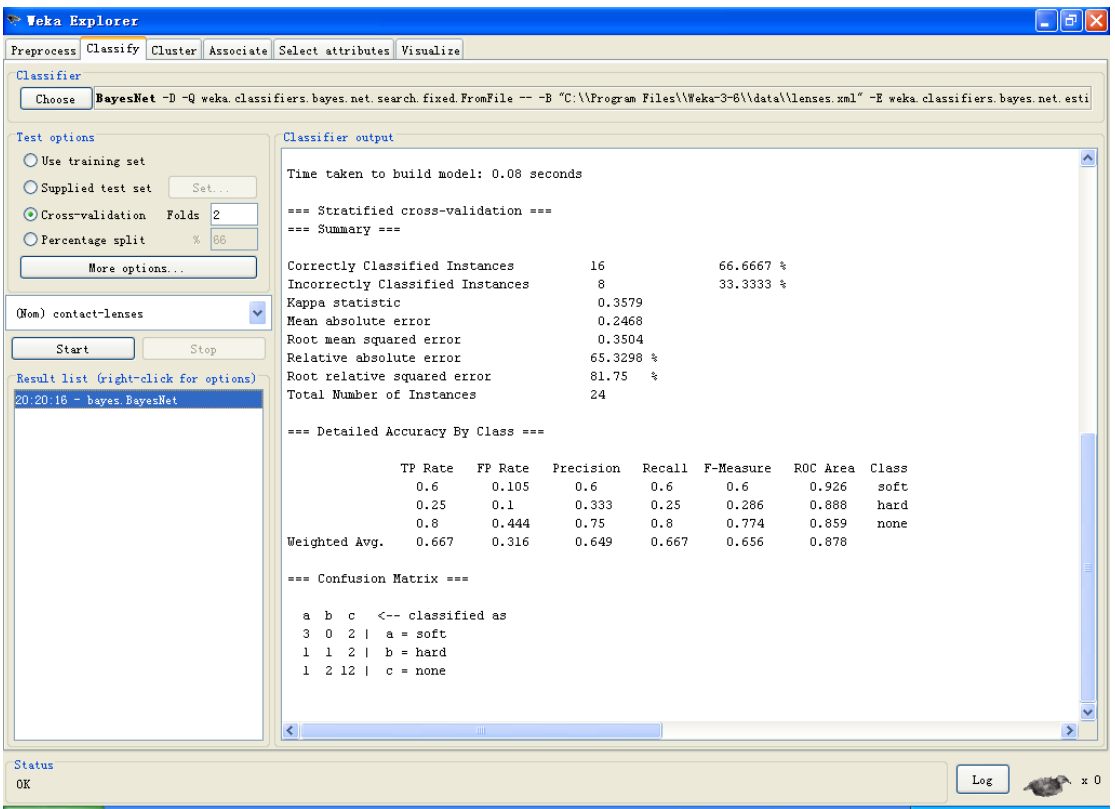

17. Switch to the previous Bayes net editor

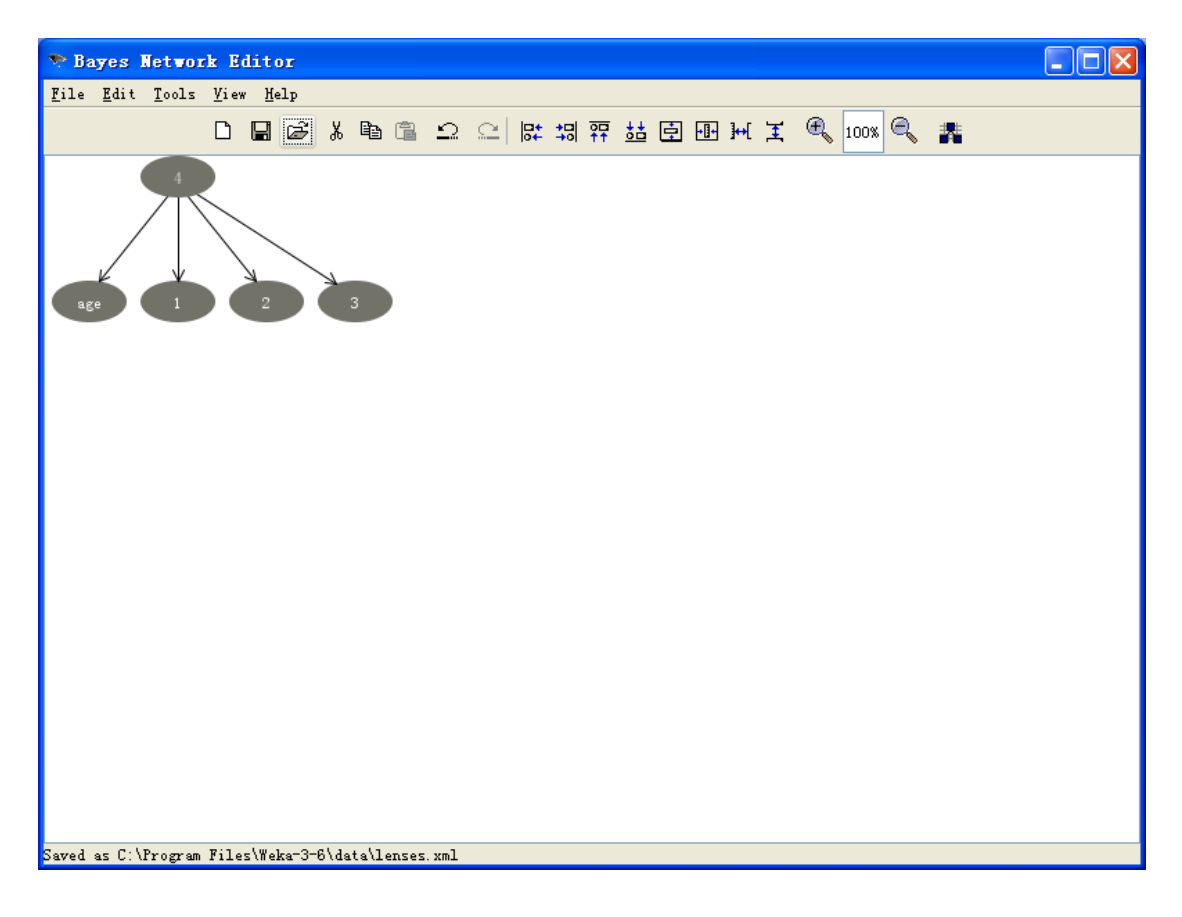

18. Right click "3"->Add parent->age

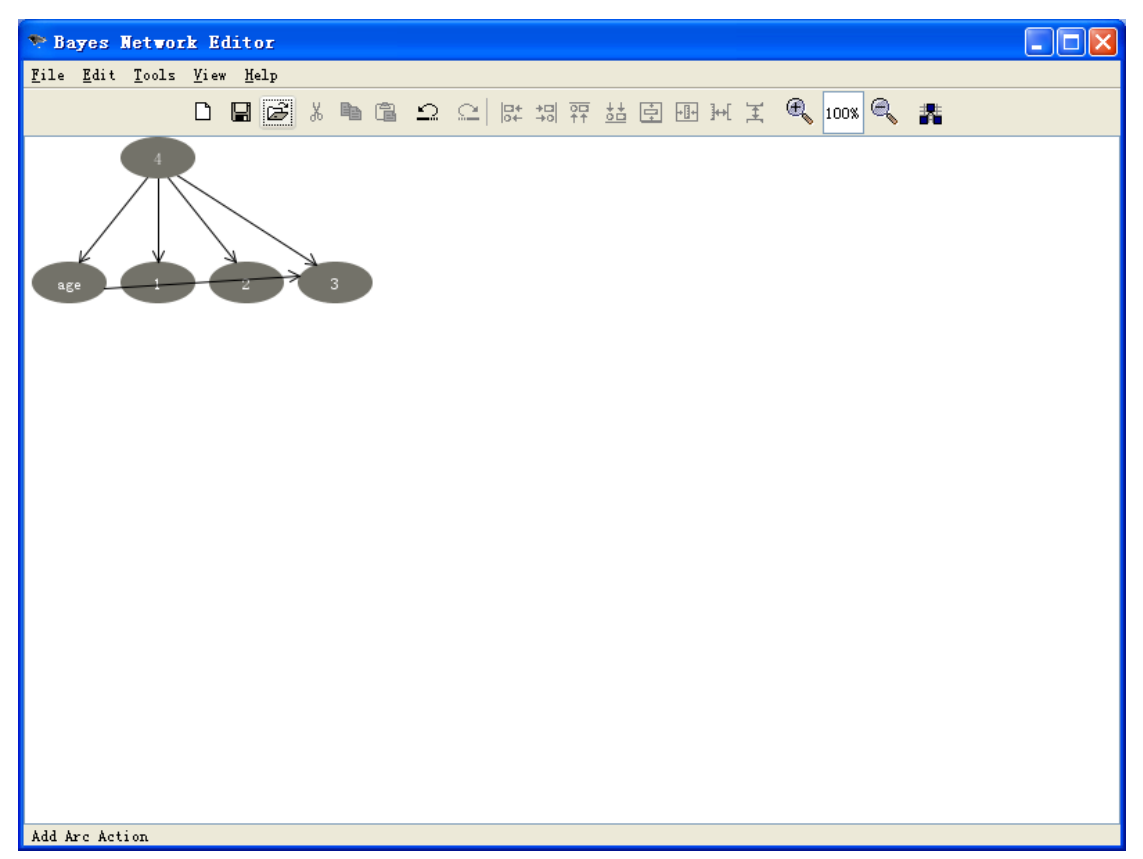

19. Tools->Layout->Layout graph

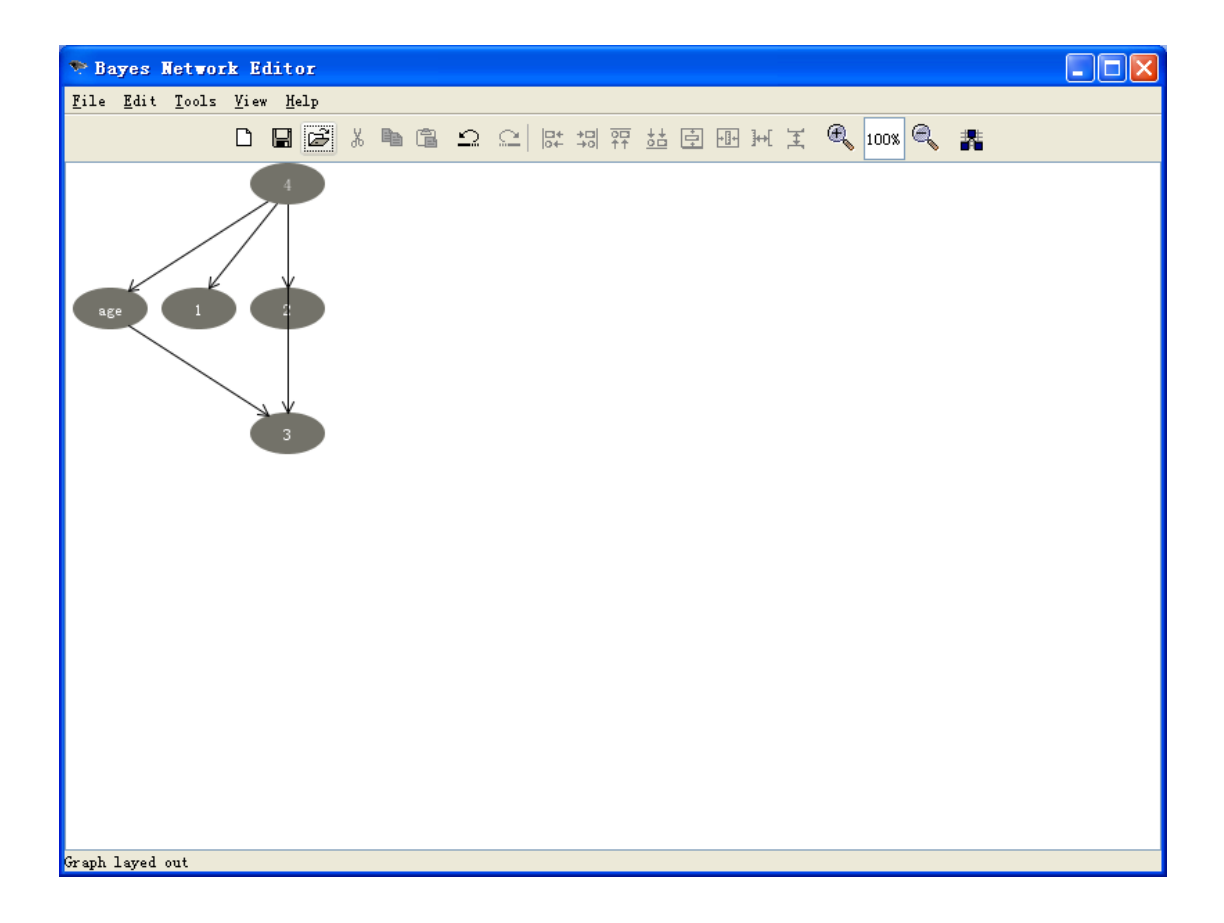

### 20. Save as lenses2.xml

#### 21. Switch to Weka explorer

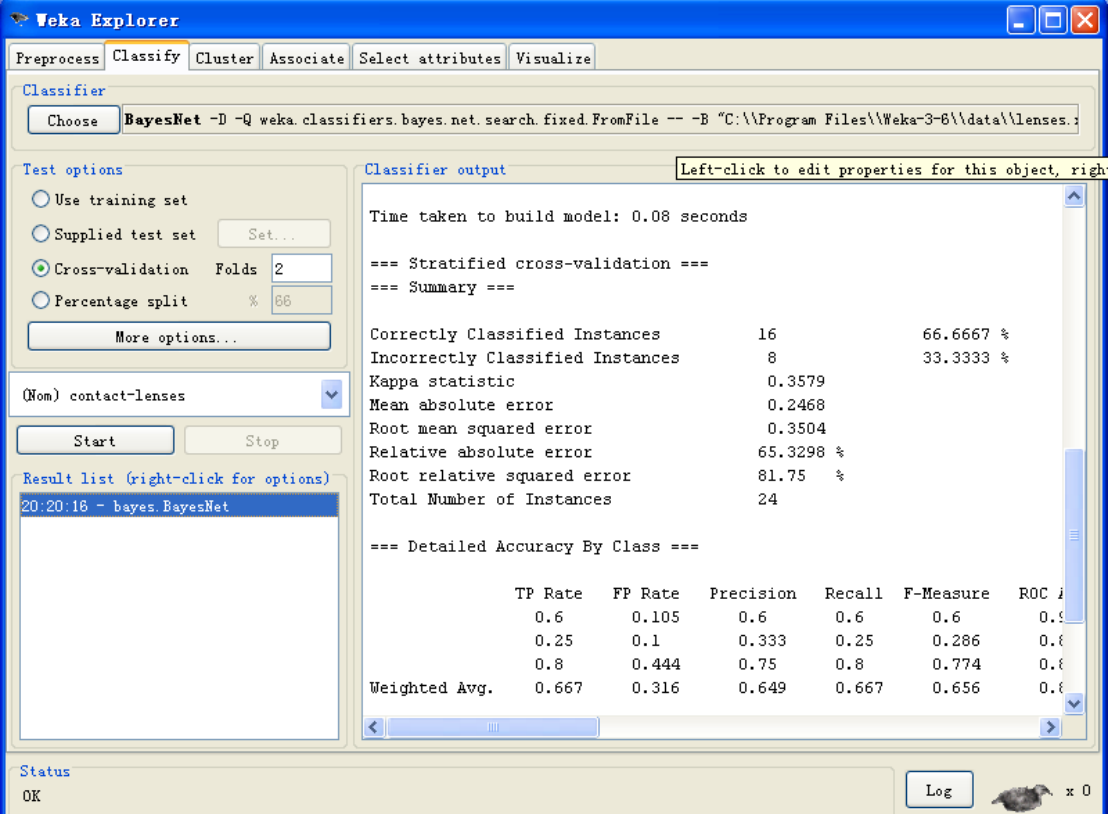

# 22. Click bold text "BayesNet"

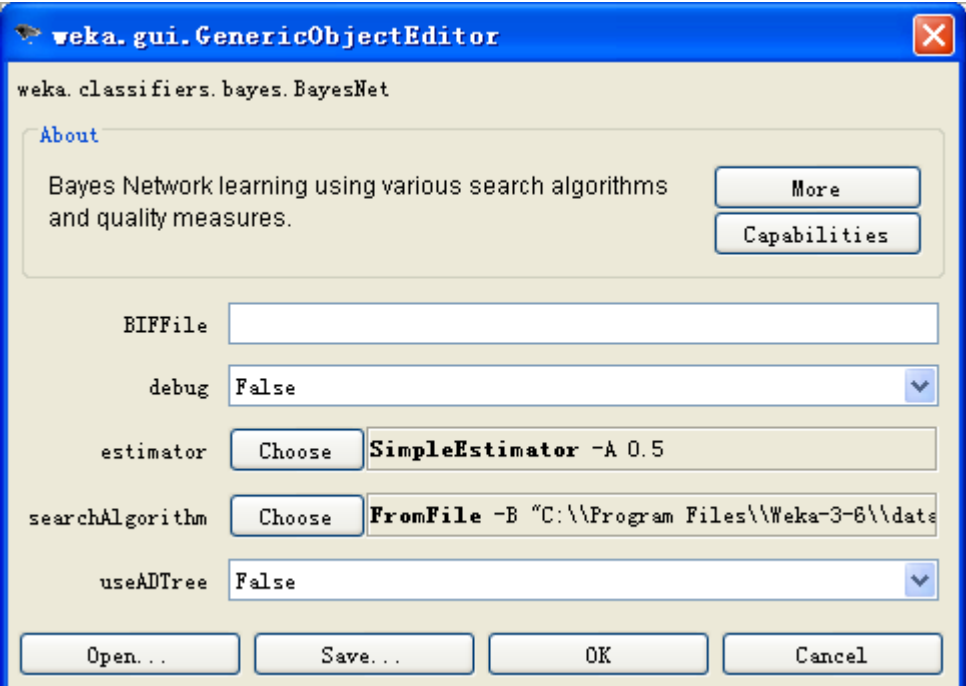

23. Click bold text "FromFile"

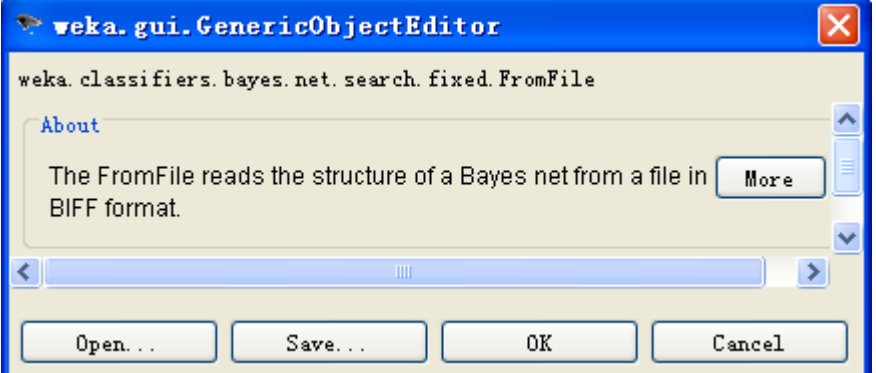

24. Change the file name to lenses2.xml

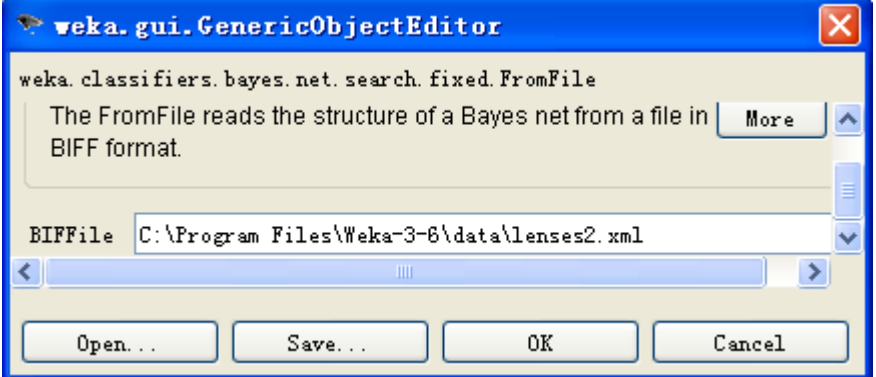

25. Press Ok,Ok

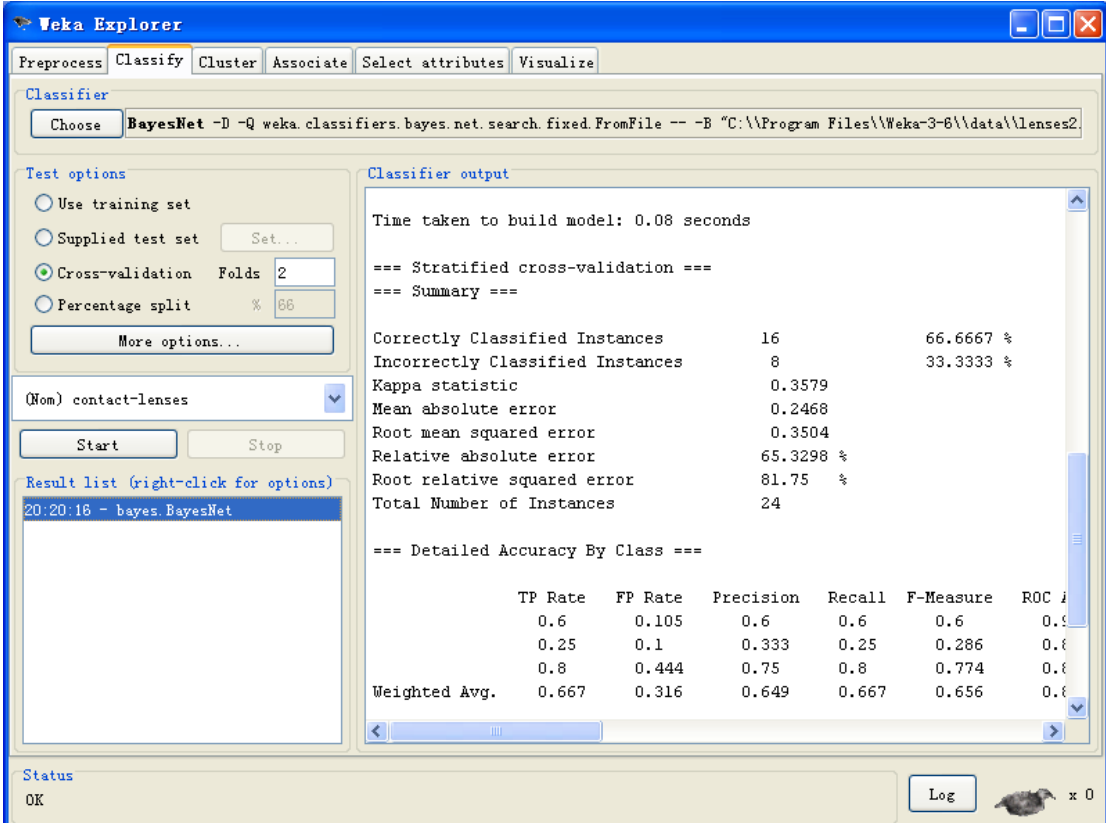

## 26. Press Start

| <b>Explorer</b>                                                                                                    |                                                                     |               |               |                  |               |                  |                  |
|----------------------------------------------------------------------------------------------------|---------------------------------------------------------------------|---------------|---------------|------------------|---------------|------------------|------------------|
| Preprocess Classify<br>Cluster Associate Select attributes Visualize                                                         |                                                                     |               |               |                  |               |                  |                  |
| Classifier                                                                                                    |                                                                     |               |               |                  |               |                  |                  |
| BavesNet -D -Q weka.classifiers.baves.net.search.fixed.FromFile -- -B "C:\\Program_Files\\Weka-3-6\\data\\lenses2.<br>Choose |                                                                     |               |               |                  |               |                  |                  |
|                                                                                                    |                                                                     |               |               |                  |               |                  |                  |
| Test options                                                                                                    | Classifier output                                                   |               |               |                  |               |                  |                  |
| Use training set                                                                                                    | Mean absolute error                                                 |               |               | 0.2957           |               |                  |                  |
| ◯ Supplied test set<br>Set                                                                                                   | Root mean squared error                                             |               |               | 0.3839           |               |                  |                  |
| O Cross-validation Folds 2                                                                                                   | Relative absolute error                                             |               |               | 78.2698 %        |               |                  |                  |
|                                                                                                    | Root relative squared error<br>Total Number of Instances            |               |               | 89.5695 %<br>24  |               |                  |                  |
| 66<br>$O$ Percentage split<br>%                                                                                              |                                                                     |               |               |                  |               |                  |                  |
| More options                                                                                                    | === Detailed Accuracy By Class ===                                  |               |               |                  |               |                  |                  |
|                                                                                                    |                                                                     |               |               |                  |               |                  |                  |
| (Nom) contact-lenses<br>v                                                                                                    |                                                                     | TP Rate       | FP Rate       | Precision        |               | Recall F-Measure | ROC <sub>i</sub> |
|                                                                                                    |                                                                     | 0.6           | 0.053         | 0.75             | 0.6           | 0.667            | 0.5              |
| Start<br>Stop                                                                                                    |                                                                     | 0.25<br>0.867 | 0.05<br>0.556 | $0.5 -$<br>0.722 | 0.25<br>0.867 | 0.333<br>0.788   | 0.1<br>0.1       |
| Result list (right-click for options)                                                                                        | Weighted Avg.                                                       | 0.708         | 0.367         | 0.691            | 0.708         | 0.687            | 0.1              |
| $20:20:16$ - bayes. BayesNet                                                                                                 |                                                                     |               |               |                  |               |                  |                  |
| $20:26:38 =$ bayes. BayesNet<br>=== Confusion Matrix ===                                                                     |                                                                     |               |               |                  |               |                  |                  |
|                                                                                                    |                                                                     |               |               |                  |               |                  |                  |
|                                                                                                    | $<-$ classified as<br>h<br>C.<br>а                                  |               |               |                  |               |                  |                  |
|                                                                                                    | $2 \mid a = \text{soft}$<br>3.<br>0<br>3 <sub>1</sub><br>$h = hard$ |               |               |                  |               |                  |                  |
|                                                                                                    | n.<br>-1<br>$1\quad13$  <br>$\mathbf{1}$                            | $c = none$    |               |                  |               |                  |                  |
|                                                                                                    |                                                                     |               |               |                  |               |                  |                  |
|                                                                                                    |                                                                     |               |               |                  |               |                  |                  |
|                                                                                                    | $\left\langle \right\rangle$<br>$\mathbb{H}\mathbb{H}$ .            |               |               |                  |               |                  |                  |
|                                                                                                    |                                                                     |               |               |                  |               |                  |                  |
| Status                                                                                                    |                                                                     |               |               |                  |               | Log              |                  |
| 0K                                                                                                    |                                                                     |               |               |                  |               |                  |                  |

27. Compare/visulize results by right/left click the lower-left window

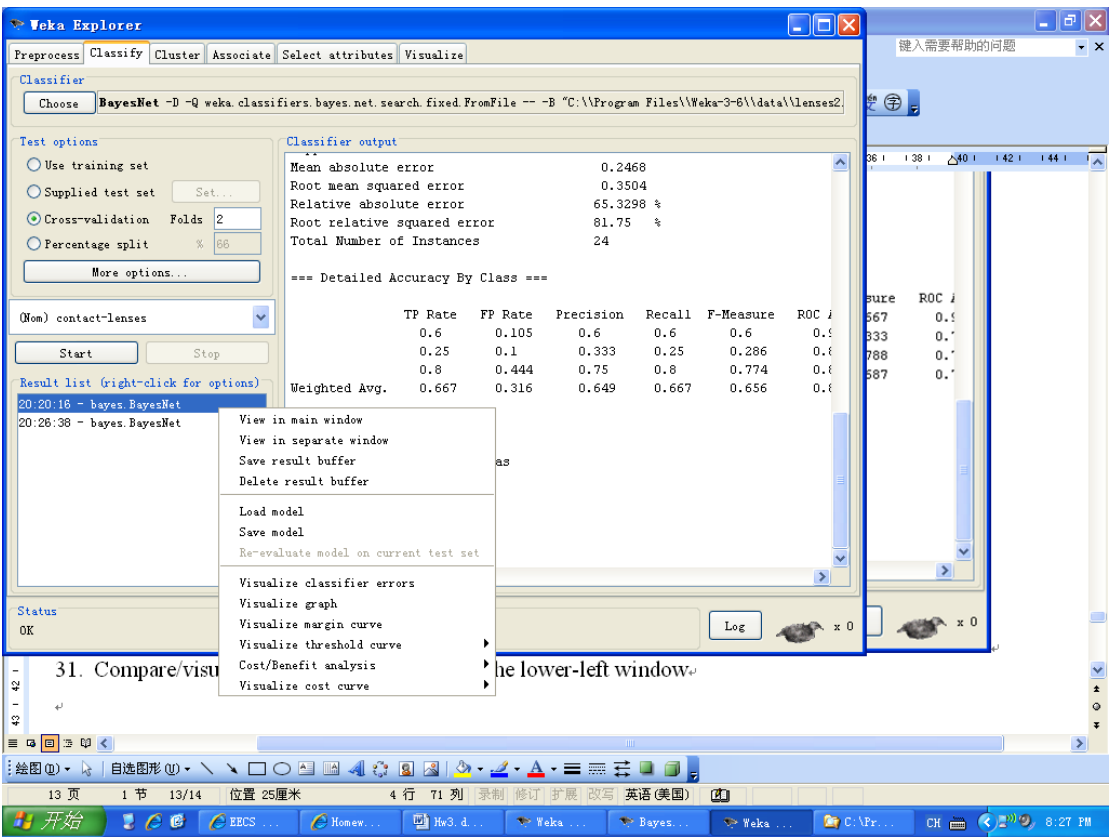